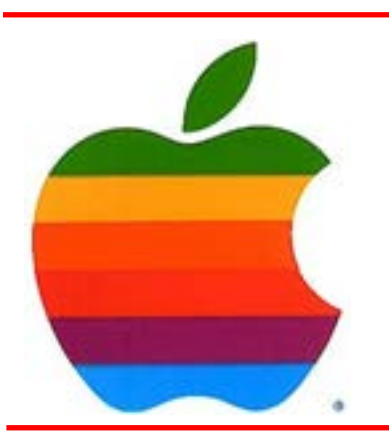

# *The GAB'er*

**The Newsletter of the Greater Albany Apple Byters**

## **Predictions for The iPhone 6 Event by Ewan Spence, Forbes**

For fans and followers, journalists and analysts, to pop culture experts, celebrities, and late night chat show hosts, this Tuesday is going to be just like Christmas Day.

While Apple has not said what will be announced at its September 9th event, speculation is running high. Unlike last year, this September's event feels like a 'big' event for Apple, on a par with the announcement events for the first iPhone and the first Mac. From new iPhones and wearable technologies, to payment services and the quantified self movement, Tim Cook has a full itinerary to announce.

It's worth noting that the traditional level of secrecyApple has going into an event like Tuesday is well and truly punctured. Over the last few years the size of Apple's global footprint, the organisation required, and the faster moving deadlines of the online reporting world, have whittled away at the potential for secrecy.

I get the feeling that Tim Cook has accepted that without drawing attention to it. Much like the question of the existence of Santa Claus, we're all going to be excited for the big day but we know that Cook sneaked down in the middle of the night to lay out all the new toys in the demonstration area. Half the fun is the reveal, and if that means retaining a child-like innocence on the day while still writing up a predictions piece the weekend before, then I'm not going to be the iGrinch.

**Volume 31, Number 1 - September 2014 September 2014 GAAB Meeting**

The September meeting will be Tuesday, September 9th at 7pm at Paneras on Washington Ave Ext across from Crossgates. Although there is no special room, we should not have a real issue finding seats to discuss the future.

## **Meeting: September 9, 2014 7:00 PM Panera Bread 161 Washington Ave Ext, Albany, NY**

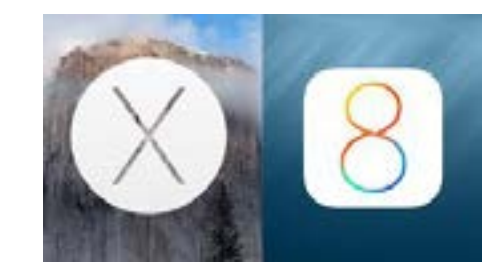

**A map can be found at the GAAB website at**  *[http://applebyters.com/index.php/meeting-information/](http://applebyters.com/index.php/meeting-information/meeting_map/) [meeting\\_map/](http://applebyters.com/index.php/meeting-information/meeting_map/)*

Discussion: Announcements from Apple, iOS Tips, and Working in the Cloud

*[Continued on page](#page-5-0) 12.*

**Next GAAB Meeting September 9, 2014**

**iOS Tips/Working in Cloud 7:00 p.m.**

**Panera Bread Crossgates Common, Albany**

#### **Featured in this Issue**

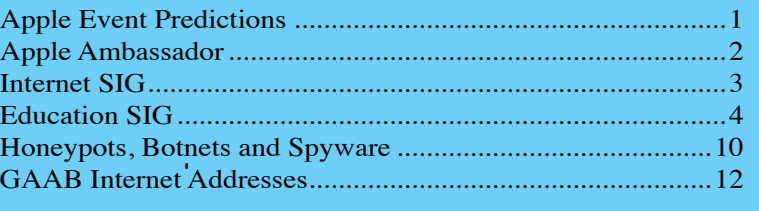

*Serving the Apple Computer User Community Since May 1984* 

<span id="page-1-0"></span>The Greater Albany Apple Byters is an Apple Computer User Group. Meetings are held the second Wednesday of each month (except July and August) in Room 212 of Troy High School, located on Burdett Avenue, Troy, NY.

Annual membership fee is \$10.00. Membership privileges include this newsletter, access to a large public domain software and video/audio tape library, local vendor discounts, special interest groups, and other special offers.

Contents of The GAB'er are copywriten, all rights reserved. Original articles may be reprinted by notfor-profit organizations, provided that proper credit is given to the author, The GAB'er, and a copy of the publication sent to The GAB'er editor.

The views expressed herein are the sole responsibility of each author, and do not necessarily represent the views of the Greater Albany Apple Byters.

Note: Trademarks used in this newsletter are recognized as trademarks of the representative companies.

#### **Officers & Special Interest Group Leaders**

Program Coordinator John Buckley 272-7128

Membership Director Cecilia MacDonald 872-0823

Treasurer Cecilia MacDonald 872-0823

Public Domain Librarian Bill Shuff 393-9753

> Newsletter Editor Roger Mazula 466-7492

Education SIG John Buckley 272-7128

Internet SIG Lou Wozniak 465-2873

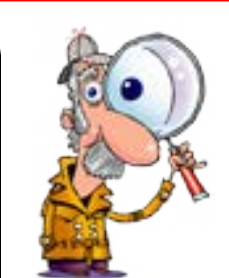

# **Apple**

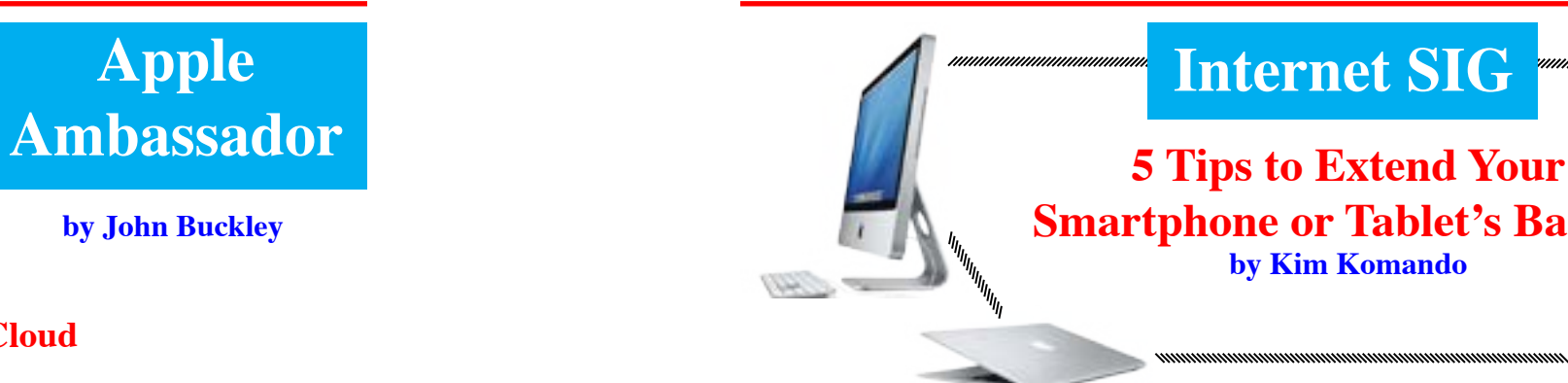

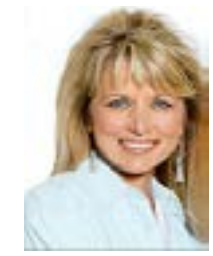

**by John Buckley**

#### **Living in the Cloud**

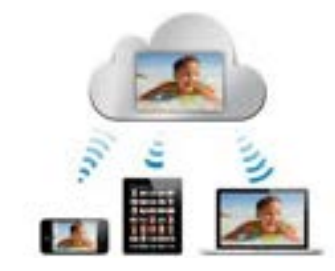

Everyone is offering some kind of Cloud Service for computers It is supposed to be a free, safe place to store your information and be able to access it anywhere on any

The following article from **PC** Magazine sums up the research I did.

doesn't have to happen to you. Turning off a few features and changing some settings can give your gadget's battery life a dramatic boost. For Windows Phone, swipe left from the Start screen and tap Settings>>Brightness. Turn off automatic brightness and choose either "low," "medium" or "high" brightness. You'll want "low" as long as the phone is still usable.

device. As some Hollywood Starlets discovered this week, it is not as secure as they thought and when you look for a place to store your information, it is not so free.

It can be free if you want to store a little bit of data here and a little bit of data there, and so forth, but then you would need a directory just figure out where you stuff is. Of course you can store a large amount of data in one place, but then you have a monthly or yearly fee.

Also, you may not have noticed, but if you go to buy a new Mac Laptop, you don't get a hard drive, you get a flash storage device. While they are fast, they don't hold as much as that old hard drive you use to get with your laptop. In order to store all your music and graphics, you will need a place. That place will be the cloud.

When I started to look at the cloud question, I decided that there has to be a better way. To get the storage capacity that I wanted and to be able to have my "stuff" on all my devices, I decided to have my own cloud. I spent some time investigating different options and decided to go with the Western Digital My Cloud network storage device.

In the past, I had installed some WD Network Attached Storage devices so that all computers in a small office setting could access files. WD now has come out with these same types of devices that are also accessible over the internet. Prices on hard drives have dropped considerably and this made a 4 terabyte device for under \$250.

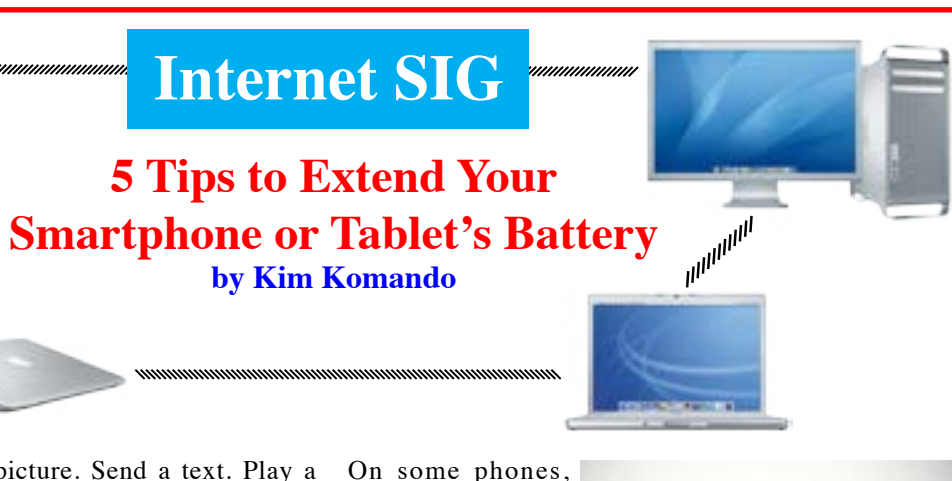

*Continued on page 7. [Continued on page](#page-5-0) 11.* For Android, go to Settings>>Display and tap Brightness. Uncheck "Automatic brightness" and adjust the slider. Then go to "Screen timeout" below it to adjust how fast the screen shuts off.

September 2014 September 2014

Take a picture. Send a text. Play a game. Check email. Make a call. Get directions. Then, all this threatens to stop cold in an instant.

A smartphone or tablet's low battery warning is the only warning that most people take seriously. A dead battery

#### **1. Let there be (less) light**

light in the room and how long the screen has been on. Take control back.

One of the biggest battery drains is your gadget's screen, especially for larger smartphones. The longer the screen is on and the brighter it is, the faster your battery goes. That makes sense. Something has to power those pixels. Android, iOS and Windows Phone automatically adjust the screen's brightness for you based on two things: the Your gadgets do a lot of communicating in the background. They're checking for things like new emails, text messages, Wi-Fi signals, Bluetooth signals, your location and more. This activity does a number to drain battery life, so you want to turn off whatever you aren't using.

more power you save. Go to Settings>>General>>Auto-Lock to adjust the timer.

you can also swipe down from the top of the screen and the brightness controls will be above the notification area.

Try setting the screen as dark as you can stand it and still read a text. Darkening the screen, by the way, is common among teenagers. It makes it really hard for Mom and Dad to see what's showing on their phone or tablet. For iOS 7, go to Control Center - just swipe up from the bottom of the screen. There, you can turn off Wi-Fi and Bluetooth. If you don't use AirDrop - it lets you share files and photos with other Apple users - turn it off, too. Control Panel and AirDrop are both features you should be using when you do have a charged battery. [Click here to learn](http://www.komando.com/tips/12367/ios-7-5-good-things-and-5-bad-things) [more about them.](http://www.komando.com/tips/12367/ios-7-5-good-things-and-5-bad-things)

In iOS, go to Settings>>Wallpapers & Brightness. Set it to manual and turn down the brightness to the lowest level you can comfortably use the gadget. You can also tell the screen how quickly to turn off when you aren't using the gadget. The faster it shuts down, the Some Android gadgets have home-screen widgets to control Wi-Fi, etc. Others let you swipe down from the top of the screen for quick-access buttons. Otherwise, you can go to Settings>>Wireless & Networks to turn off Wi-Fi and Bluetooth.

#### **2. Turn off the signals**

In Windows Phone, go to the App list and tap Settings>>Wi-Fi and turn off Wi-Fi networking. If you only want it off for a while, go to Turn Wi-Fi back on and choose when it should turn back on.

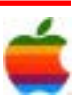

<span id="page-2-0"></span>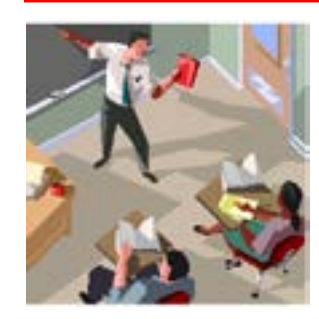

# **Education SIG**

# **How 5 Inspiring Tablet Classrooms Are Changing Education**

#### **by Stephen Noonoo, THEJournal.com**

There's no one way to use tablets in the classroom. We look at some of the most creative uses from today's top tablet educators.

Tablets are everywhere in education these days — or at least it seems that way. Since the release of the original iPad just four years ago, tablets have reached about  $3.5$ [million students,](http://thejournal.com/articles/2013/10/31/idc-on-tablet-market-share-in-education-dominance-can-be-fleeting.aspx) a number that grows every year. But numbers alone don't tell the story. To find truly innovative uses of tablets, we looked far and wide for groundbreaking educators who have deployed their devices in a variety of environments, from special education to the flipped classroom. Read on to discover how these tech pioneers are using tablets to shape and improve the modern educational experience.

#### **It's Not About the Device**

**Who**: Shawn McCusker, high school world history and American studies **What**: 1-to-1 iPads **When**: Since September 2012 **Where**: **[William Fremd High School](http://fhs.d211.org/)**, Palatine, IL **Why the program is effective**: McCusker lives by the motto, "It's not about the device." To that end, he doesn't use his iPads to do things in new ways, but rather to do new things in ways not possible before going 1-to-1.

Using cloud collaboration tools like Google Drive and [Schoology](https://www.schoology.com), McCusker assigns students individual projects that can be evaluated by their peers. "Think back to how much feedback you got on an assignment from a teacher," he said. "One piece of feedback? Meaning in the whole class, there's 30. Using technology, I can take the amount of feedback in the class from 30 pieces of individual feedback to 750 individual events of feedback."

In the end, McCusker believes that the personalized, constructed experiences that students are creating may be leading to deeper learning. "I don't have concrete assessment data other than final exams," he said. "But what I can tell you is that my students are way more likely to invoke previous knowledge when it's knowledge they constructed the meaning for, than they were to evoke knowledge when it was, 'If you remember back to Mr. McCusker's eighth slide on his PowerPoint.'"

The process, however, is still collaborative, although not in the ways some educators might think. "I think far too many people think that collaboration is work that is done together," he said. Instead, students spend more time improving their own work and helping others refine theirs. "It's constructivism that's not individual," he said, "It's community construction."

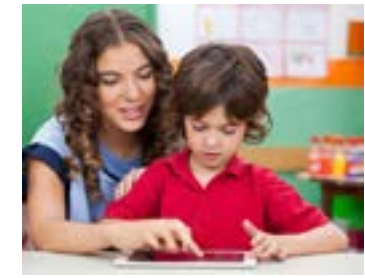

**When**: iPads since 2010; SmartEdPad starting this year **Where**: Valencia-Kimball works with groups of two to three students at [Burkholder Middle School](http://schools.ccsd.net/burkholder/), [Eldorado](http://www.eldoradohighschool.org/)  [High School](http://www.eldoradohighschool.org/) and [Las Vegas High](http://www.lvwildcats.com/) in [Clark County \(NV\)](http://www.ccsd.net/)  **[School District](http://www.ccsd.net/)** 

When every student is an active researcher, the entire class benefits from this constructivism. Before the iPads, McCusker said, he would typically introduce a total of 75 outside sources to

students before the Christmas break. Today, "That's like five days," he said. "A year ago before Christmas we had used 5,000. We can collect and process in a two-day period as a class around 100 Web-based academic sources."

McCusker impresses on students what makes a good source, and using that knowledge, students frequently surprise him with what they bring to the table. Often, his students' writing is similar to or better than when they were using laptops. "I give zero credence to the concept that the writing that happens on an iPad is less," he said. "I've seen it again and again in schools. You know what's bad on an iPad? Formatting. But the writing and the words that come out of your mouth are in no way hindered by the device."

> The tablets allow customization within apps, so that Valencia-Kimball can gear each device for an individual student. Typically, she said, it's as simple as changing the preferences within each app before she sees a student. This personalized approach has led to solid improvements. "I attribute it to their memory just improving in general, and also they're more organized because they know which apps they can use," she said. "You can get to a point where you can actually let them select which ones they want to do, because there's just a variety of things that are done with each app."

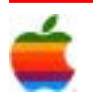

Next year, McCusker will get a chance to put his pedagogical model to the test when he transfers schools and takes up a 1-to-1 program using Chromebooks rather than iPads. "I'm 100 percent certain that I could reproduce the results that I'm having with Chromebooks," he said. "The things I'm doing are not iPad specific. I work really hard to define what is good learning, not just: 'Can I use the iPad?' The things I'm doing are the products of a connected classroom."

#### **A Special Tablet for Special Ed**

**Who**: Cynthia Valencia-Kimball, secondary-level speech pathologist

**What**: A mix of iPads and [SmartEdPads,](http://www.smartedpad.com/) an Androidbased tablet for special education

**Why the program is effective**: Valencia-Kimball was one of the first special education educators to jump onboard with tablets back in 2010, when she held her first iPad. The gains in engagement she saw made her an instant convert. "I've done this for 40 years and this is the most improvement I've seen," she said.

In the past few years, she has purchased her own iPad for professional use. She works at the secondary level for Clark County and also has private practice where she helps students as young as preschoolers.

While not operating in a traditional classroom setting, Valencia-Kimball typically teaches small groups, facing the challenge of providing highly personalized instruction (often based on a student's IEP) when her time and attention is both split and limited. In addition to working frequently with students on the autism spectrum, Valencia-Kimball sees a lot of articulation, stuttering and language cases. "I need a lot of hands-on materials," she said, "and tablets certainly meet that bill."

Beyond her usual work with iPad apps like [Proloquo2Go](http://www.assistiveware.com/product/proloquo2go) and [Kidioms](https://itunes.apple.com/us/app/kidioms/id475844040?mt=8), an idiom-based game, Valencia-Kimball was selected as one of just three teachers in her district (and one of only 500 nationwide) to pilot the SmartEdPad, a tablet customized with special education populations in mind. The tablet comes preloaded with about 150 special edspecific apps, including its own version of Proloquo2Go.

Those reluctant to speak, for example, can be surprisingly receptive to giving it a try if they're using technology. "They love it being recorded, hearing themselves on a karaoke machine, and listening to themselves improve," Valencia-Kimball said. "I've had kids speak who have not spoken before. Sign language is not universal, so it's always better to have a child speak. In fact, I have two selective mutes and one of my selective mute students speaks so much more now that they've used these tablets."

#### **Teaching ELLs Language and Confidence**

**Who**: Erin Whisler, second- and third-grade teacher **What**: Three iPads per classroom

**When**: Since 2011

**Where**: **[Wilshire Park Elementary](http://www.stanthony.k12.mn.us/)**, St. Anthony, MN **Why the program is effective**: Not every classroom is fortunate enough to be at 1-to-1 quite yet, and for teachers with fewer devices, it's all about strategic use. Whisler is a looping teacher who sees her students two years in a row. Within her class of 24, she also teaches an ELL cluster of seven students of different ranges and abilities. Two of her students had no previous exposure to English before her class.

During one-on-one time with her ELL students, Whisler works with sight-word apps and, frequently, with **Explain** [Everything](file://localhost/us/app/explain-everything/id431493086), which she uses to allow students to visually show comprehension of a story they've just read. "The students would draw a picture of what the students thought happened in the story," she said, "and they could record their voice, which was really beneficial to my kids who still had limited English skills, and then they were able to present to each other."

When it comes time for whole-group instruction, Whisler has all of her students follow along with the main lesson as often as possible, but afterward transitions the ELL cluster to the iPad to work on a preassigned task, such as an e-book or an activity on basic literacy apps like [VocabularySpellingCity](file://localhost/us/app/spellingcity/id538407602), [Word BINGO](file://localhost/us/app/word-bingo/id406264088) or [Sight Words.](file://localhost/us/app/sight-words-list-learn-to/id445708245) "During whole group lessons, I would have [ELLs] read the same story" as other students in the class, Whisler said. "But when it came to comprehension check time, I would have them do something different on their iPads because the comprehension obviously wasn't there for the grade-level texts."

Whisler's ELL students' results from the end-of-year NWEA assessments showed marked improvement, jumping 47 points  $-$  almost 2 1/2 years of growth  $-$  in a year. "When they came into second grade, my two ELL kids who didn't have exposure [to English] scored the lowest

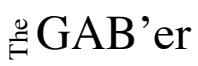

## **Apple Ambassador** *Continued from page 2.*

6 a  $\sim$  7

possible score on their NWEA assessments in the fall of The shared nature of the program allows teachers to track 2012 — they were below a first-grade level," Whisler said. "This spring, they are both a few points away from the third-grade benchmark in both math and reading."

One of the greatest benefits of having the iPads in class has been the level of comfort it has provided these students. "It felt like they had a purpose, especially my ELL kids," Whisler said. "They knew coming into it that they had a task and they knew that their learning didn't look the same as everyone else's, but they were learning."

In fact, she said, the extra experience with the iPads began to pay off as the year progressed. "They were very proud because they had more experience in the iPads than the other kids did. So when it came time to do something, or to look for an app on the iPad, or to use the camera to hunt for words around the classroom, those kids had the leadership skills to be able to build relationships with the kids in the classroom, even with just the limited English that they had."

Some teachers have used the tablets, which feature a detachable keyboard and full desktop access, to go paperless. Homework and assignments can be completed, submitted and graded right on the devices, often via Microsoft **[OneNote](http://office.microsoft.com/en-us/onenote/)**.

#### **Transparency and Collaboration**

**Who**: Jamie Back, high school math teacher, and Nathan Johnston, eighth-grade science teacher **What**: 1-to-1 Fujitsu Q702 Windows 8.1 tablet PCs

**When**: Fully 1-to-1 since 1996; 1-to-1 with tablets since 2003

**Where**: **[Cincinnati Country Day School](http://www.countryday.net/)** (OH) **Why the program is effective**: The nation's first fully 1-to-1 school still boasts an impressive tablet program that has created a relaxed culture of familiarity with the technology. "Kids that come into this school learn pretty quickly how to use the computers," said Johnston. "It just becomes part of the school day and that's just how you assimilate into the school, by using the computers. It's just how we teach."

"Grading is so much easier," said Johnston, who just wrapped up his ninth year of 1-to-1 at the school. "I don't have to bring home a huge stack of papers. I can just click from one kid to the next, grade, and a lot of times I can get through a whole homework assignment in less than an hour and have those grades automatically sent back to those kids."

how their students are grasping material without highstakes assessments. Back said, "If I had a student that was struggling I could go look in their OneNote notebook (because they're all shared) and be more proactive. It's a great way to collaborate with students, but also a great way to give them some feedback on what they're doing. It's very transparent, and they know it's transparent."

Back, a first-year 1-to-1 teacher, also uses the technology to perform a number of inquiry and investigation activities with her students. During a recent 3D printing exercise, Back had her geometry students design and print a 3D shape. "But I also had them snip a picture of the 3D shape from the software, label dimensions and compute the volume," she said. Afterward, she had students paste the picture and their annotations directly into their notebooks to study from later. "It's not just something they've done off in a software package in a file they saved that they never look at again," she said. "It really changes the learning experience."

> Western Digital's My Cloud has a gorgeous design and is a practically foolproof NAS for the home, with breathtaking performance. Its only weaknesses are a rather limited clouds interface and a lack of support for printers on its USB port.

#### **Flipping the Classroom to Unleash Creativity**

**Who**: Daniel Welty, 11th-grade physics and astronomy teacher **What**: 1-to-1 iPad cart

**When**: Since spring 2013 **Where**: **[Algonquin Regional High School](http://algonquin.nsboro.k12.ma.us/)**,

Northborough, MA

Western Digital's My Cloud **Best Price at Amazon** is NAS (Network Attached Storage device) perfect for those unfamiliar with NASes. It is a practically foolproof devi for network sharing. Western Digital cleverly avoids the admittedly off-putting term "NAS" anywhere on the device, in it's packaging, or in the online information instead opting for the almost ethereal-sounding "M Cloud" brand name. The device lets users not only sha and stream files in a home network, but the private clo capabilities lets a user access data stored on the devi from anywhere at any time. Did I mention, My Cloud turn in absolutely smoking performance, speed that even to that of our recent consumer NAS device Editors' Choic the [Seagate Central](http://www.pcmag.com/article2/0,2817,2424411,00.asp)[\\$139.98 at Amazon?](http://www.pcmag.com/article2/0,2817,2424967,00.asp) The one aspected in which My Cloud lags behind the Seagate Central with a rather limited interface when connected remote Otherwise it's a high-performing, beautifully-designed piece of hardware.

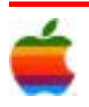

**Why the program is effective**: Last spring, when he received a technology grant he had applied for, Welty took a big gamble. Starting from almost no classroom technology, in a school without a formalized BYOD or 1-to-1 program, he brought in a full set of classroom iPads, went completely paperless and immediately began flipping the classroom.

"It was a pretty daring venture," he admitted. "I kind of discovered all this very quickly." Through his relationships on Twitter, and plenty of encouragement from flipped pioneers, Welty jumped right into creating video lessons and upending the very foundations of his classroom. He stopped lecturing in class. He moved his desk to the back of the room and grouped students in fours at lab tables. Now, he said, "The students are really in control of their learning, and are really very self-directed about it. I do more listening to make sure they're doing things correctly than interjecting."

Since Welty prioritizes learning standards, he's not married to any particular format for lab activities and projects, showing mastery. "I wanted to require kids to do one presentation on **Book Creator**, one on Explain Everything, one on [Keynote](https://itunes.apple.com/us/app/keynote/id361285480?mt=8) and to do a podcast," he said. "Once we got through three-quarters of the year and they learned all the different ways of presenting, then I said, 'Here's the set of learning standards, you need to demonstrate to me about mirrors and lenses. Now you can choose how you want to create your product.' " The end result is typically narrative and creative, he said, and students are often eager to critique each other's work.

an approach that has greatly expanded how students are up hundreds of pageviews from around the world — but there were also some surprises. "One student ended up writing a Java program to analyze sound waves," Welty said. For his final project, the student recorded himself running the program while he played instruments such as a guitar, and held up a drinking glass to show resonance. "That's something that just completely blew me away. Here's somebody who is into computers and programming and was able to merge that with physics."

This year, students also spent a term diving into their passions one day a week in a so-called Genius Hour, based on Google's famous "20 percent time," which gives employees time to pursue projects they're passionate about. Many students began blogs, some of which racked

For next year, Welty is already working on tweaking his teaching approach, and will include a whole semester of Genius Hour time — a student request. "They say you get to know your students better when you flip your classroom," he said. "It's definitely true. I feel I have deeper relationships with students."

## **Western Digital My Cloud by Samara Lynn**

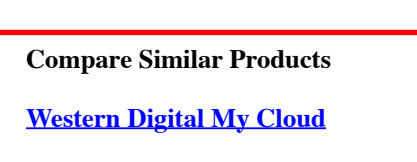

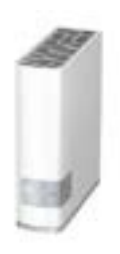

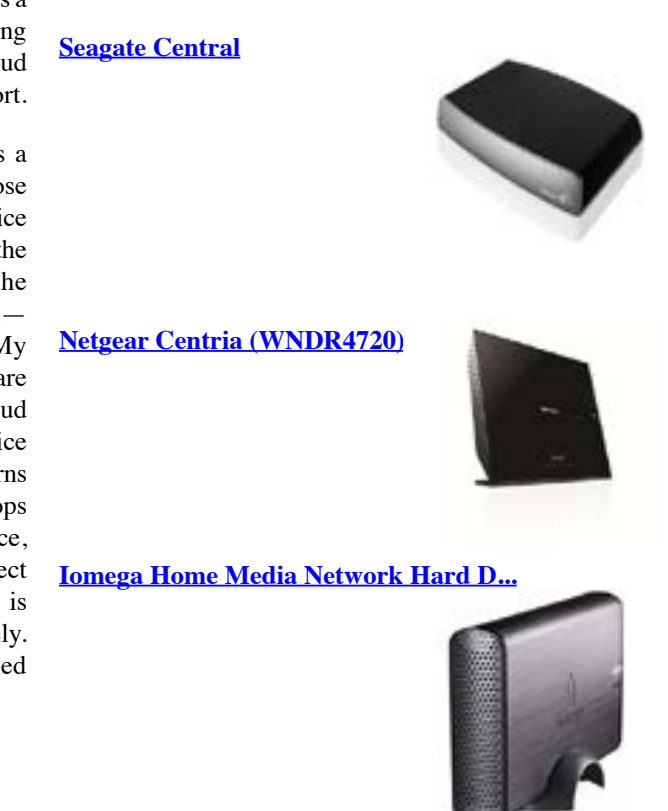

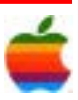

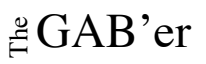

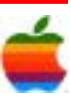

#### 8 a set of  $\overline{9}$

#### **Design and Setup**

My Cloud has the design almost of an Apple product: it's a simple-yet-elegant white box with silver edges and accents. A blue LED for power is the only light in the front. The device operates upright and runs cool and quiet.

The rear panel has a Gigabit Ethernet port and a USB 3.0 port which only supports connecting USB drives, not printers. This is also where the Seagate Central has an edge over My Cloud; you can attach a printer (no multifunction printers, though).

My Cloud is available in a 2TB (\$149.99), 3TB (\$179.99), and 4TB (\$249.99) models. Its 2TB version's list price is less expensive than the Seagate Central 2TB version which lists for \$159.99. The price for both NASes is the same for each vendor's 3TB model and Seagate's Central is slightly less expensive with its 4TB version at \$219 list.

As should be the case with NASes targeted to home users, My Cloud is very simple to set up. The device ships with an installation guide. Western Digital "dumbs down" the setup so much that the guide's instructions are all pictures. There are no words printed inside it anywhere save for, "WD My Cloud and wireless device must be connected to the same network." Wireless device refers to the device you use to set the NAS up.

The WD My Cloud Dashboard has the same user-friendly, dark and modern UI that is consistent across Western Digital's latest line of consumer networking products including the [My Net N900](http://www.pcmag.com/article2/0,2817,2405774,00.asp)[\\$79.95 at Amazon](http://www.pcmag.com/article2/0%2c2817%2c2424976%2c00.asp) and the [My](http://www.pcmag.com/article2/0,2817,2413501,00.asp) [Net AC1300](http://www.pcmag.com/article2/0,2817,2413501,00.asp)[\\$88.49 at Amazon](http://www.pcmag.com/article2/0%2c2817%2c2424976%2c00.asp) routers.

The guide's images show how to connect My Cloud to a router. Once it's connected and powered, you simply open a browser to the setup URL provided in the guide. The URL redirects to a page with an image of the My Cloud device. Clicking the image starts setup. Links are presented on screen for downloading the required setup software.

A wizard walks you through the quick software installation and then you are asked to provide a username and password to access your personal cloud. The personal cloud is what My Cloud is all about. It's Western Digital's secured cloud service that lets you access your data stored on My Cloud from anywhere.

Once setup completes, you can create users, start uploading files to My Cloud, download mobile apps to access the device from Android or iOS, or backup your PC or Mac.

#### **Using My Cloud**

After installing the software on my Windows 7 laptop, I had a shortcut on my desktop, "WD My Cloud Dashboard" which launched the browser based management interface.

The device comes with three preconfigured shared folders that from Windows, can be browsed from Explorer: Shared Music, Shared Pictures, and Shared Video. (*For Mac Users there is also compatibility with Time Machine for backing up your computer.)*

Back in the interface, the Home Page is the first page users see. It shows information in widget-like boxes. One box shows free disk space. There's a an arrow on the square that opens the box to display even more information— a breakdown of how much of the My Cloud space is taken up by music, videos, photos, or "other."

Another box labeled Diagnosis shows information including system temperature, drive status, and firmware version.

There's another section labeled Cloud Devices. It's empty save for a plus sign. Clicking the plus sign generated an activation code for users to enter into devices such as smartphones and tablets so these devices can access the data on My Cloud.

The interface also provides information such as how many users are setup on the NAS; how many shares are setup; and the state of a feature called Content Scan. This is an option you can turn on or off where My Cloud will continual scan your home network for multimedia content.

You can set permissions for users for any of the folder shares. I did find setting permission a little unintuitive, although once I figured out what I had to do it worked fine. You can set permissions by accessing the User or Folder sections of the interface.

However, setting permissions' options were disabled in when I tried to apply permissions to a few test users and folders. I finally figured out that all folders by default are set with public permissions, meaning anyone has Read and Write access to all folders by default.

I had to disable the Public sharing on any folder and then I was able to configure permissions. It may take some users a bit to figure this out, as the need to disable Public sharing is not made explicit in the interface (I found out what to do in support).

Safepoints is a feature that allows users to take a snapshot

#### **The Cloud in My Cloud**

The cloud in "My Cloud" is the remote access feature. The good thing about My Cloud is that data remains on the device in your possession and you are simply using Western Digital's cloud service to connect. Your data is not stored on its servers.

of the entire My Cloud disk and restore the disk if needed. The snapshot is saved to an external USB drive attached to My Cloud or to another storage location on the network. I tested the feature by attaching a Western Digital My Passport USB drive to My Cloud. I had to close the browser and re-open it before the My Passport drive showed up in the My Cloud interface. To start using Safepoints, a wizard walks you through selecting the device you want to save the snapshot, giving the image a name and description, and setting up the schedule for snapshot taking. The feature works very much like Apple's Time Machine. PC). That is fine, because you can do anything you need to do with your data from Explorer. However with Seagate Central, I was able to upload and download files; create new folders; manage user settings; and even view my images in a slideshow-- all from Central's cloud interface. I like the option of managing my data through the cloud UI or via the local operating system file manager. With Central I can do either. With My Cloud, I am limited to the OS's file manager. **Performance**

You actually set up access to the cloud service when you first set up My Cloud. You are asked for an email address to which an activation link is sent. Once activated, you are given the link to log into the WD service. From this link, you can access the My Cloud from any browser no matter where you are located. There are mobile apps that allow you to do the same from Android and iOS which we will cover in a separate review.

In addition to the above capabilities, My Cloud supports SSH and FTP access to files, DLNA, iTunes and email notifications whenever there may be a system issue with the device. Western Digital's My Cloud clocked the highest performance numbers tested to-date for a single drive, consumer NAS. It tested at 56 MBps for Writes and 63 MBps for Reads. This is great performance and beats Seagate's Central which impressed with its Read/Write speeds.

Working within the interface and applying settings was a bit peppier in performance than with the Seagate Central. One aspect of the My Cloud that makes me leery is that you are not prompted for login when you click on the shortcut from the desktop to get into the dashboard and I did not see a way to add authentication. The interface just opens up. While you won't see this great performance when remotely connected (that speed depends on how fast your Internet connection is) for working within your network, the My Cloud is built for uploading and downloading large files and streaming HD video. It's a performance masterpiece. Here is a chart comparing it with other NASes in its class:

Accessing the cloud interface, I saw an image of the My Cloud device and an option to access my share folders. When I clicked to do so, I received an annoying message that the Java plug-in was required to view my folders. There isn't much you can do in the cloud interface. You are shown a listing of your folders and then given the option to open the folder in Windows Explorer (from a Where the My Cloud lags behind the Seagate Central is its limited USB support; you can only connect external drives and the fact that you really can do nothing in the cloud interface with your data. However, the My Cloud is sure to win fans, especially heavy HD video streamers, and it's an easy four-star earner for consumer NAS devices, edged out only by the Seagate Central.

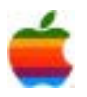

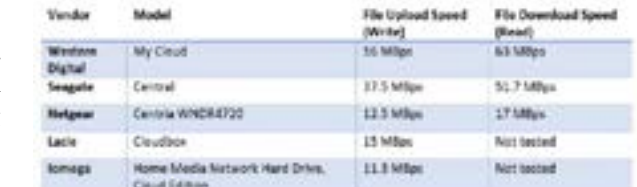

#### **Lofty My Cloud**

Western Digital's My Cloud has rock-solid hardware. Its performance bests that of the Seagate Central and the design is gorgeous. It never felt warm to the touch the hours I had it powered up whereas the Central felt a tad warm after a few hours.

Sometimes, it feels like there's a language barrier between technical and non-technical people. Terms like backdoor, rootkit, or zero-day, which may be commonplace to a security professional, often leave users in the dark.

Here are 20 key terms everyone should know:

#### **Threats**

**Backdoor:** A backdoor is an access point designed to allow quick and undetected entrance to a program or system, usually for malevolent purposes.

**Botnet:** A botnet is a robot network – think hivemind – a collection of infected machines that are used for any number of nefarious activities, from bitcoin mining to DDoS attacks

**Denial of Service (DoS) Attack:** This attack consumes all resources of a target so that it can no longer be used or reached, effectively taking it down. DoS attacks are designed to take a website or server offline, whether for monetary, political, or other reasons. (A DDoS, or Distributed Denial of Service attack, is carried out using two or more hosts.)

**Drive-by download:** A drive-by download often installs malware and happens invisibly in the background, when the user visits a malicious webpage, without the user's knowledge or consent. Often, drive-by downloads take advantage of browser or browser plug-in vulnerabilities that accept the download under the assumption that it's a benign activity.

**Exploit:** An exploit is an attack that takes advantage of a weakness in your system, utilizing software, bits of data, and even social engineering. To minimize exploits, it's important to keep your software up-to-date and to be aware of social engineering attempts.

**Malware:** Malware is a general term for any program installed on a system with the intent to corrupt, damage, or disable that system. STUXNET, Conficker, and Flashback are a few famous examples. Common types of malware include:

**- Rootkits:** A rootkit is a malicious piece of code that hides itself, prevents detection, and enables bad actors continued access to your system. If attackers gain full access to your system, they can use rootkits to continue that access over a long period of time.

**- Trojans:** A trojan is a seemingly innocuous program that acts as a front for malicious code hiding within. Trojans can do any number of things, from stealing data to allowing remote system control. These malignant programs take their name from the famous Grecian "Trojan Horse".

# **Honeypots, Botnets, and Spyware, Oh My!**

#### **by Kara Drapala, from OpenDNS Blog**

**- Viruses:** Often used as a blanket term, a virus is a piece of code – a form of malware that attaches itself to files, such as email attachments or random things you download online. The purpose of a virus is to mess with your system, whether that means deleting files or corrupting your data. Computer viruses also replicate – just like viruses in the physical world.

**SIEM:** An acronym made by combining two acronym SIEM is an umbrella term for products that deal with security information management (SIM) and securit event management (SEM). This allows for aggregation information and events into a single "pane of glass" for security teams to use.

To turn it off in iOS 7, go to Settings>>Privacy>>Location Services. For Android, it's unde Settings>>Personal>>Location Services. Windows Phor has it under App list>>Settings>>Location.

**- Worms:** A worm is a type of malware that clones itself in order to spread to other computers, performing various damaging actions on whatever system it infects. Unlike a virus, a worm exists as a standalone entity.

**-Spyware:** Malicious code that gathers information about you and your browsing habits, and then sends that information to a third party.

> Not every app is as battery efficient as you might like. Some iOS apps run continually in the background eve when you aren't using them. To turn this feature off, go Settings>>General>>Background App Refresh.

> In Android, see what apps are draining your battery under Settings>>Battery Usage. You can then close or uninsta problem apps.

**MitM or Man-in-the-Middle Attack:** A MitM attack is pretty much what it sounds like. An attacker will intercept, relay, and potentially change messages between two parties without their knowledge.

> For both iOS and Android, you can get more powerful fre third-party battery apps like **Battery Saver**. For example it monitors your phone to see which apps are burning your battery life. That makes it easy to get rid of or turn off power-hogging apps you don't need or use.

> Another way to improve battery life is stop the constant flow of notifications and updates from Facebook, email games, sites and apps.

Your phone will automatically pull these when it's connected to the Internet, and they can have a noticeable

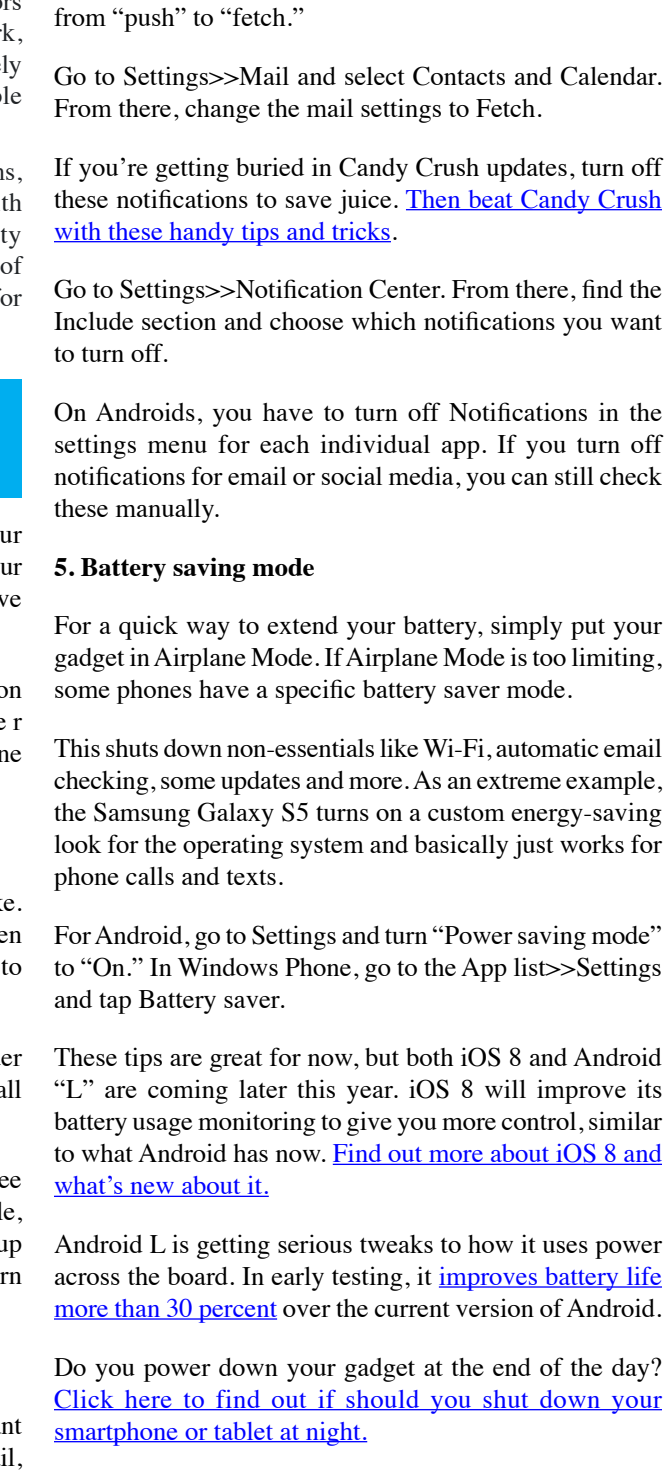

**Phishing:** Phishing is is a technique that uses a trustworthylooking communication to steal sensitive information. Like fishermen with a lure, attackers will attempt to take your personal information by phishing it from you through the use of falsified emails, forms, and web pages. Spear phishing is a form of phishing that targets one specific individual. (Think you can spot a phish in the wild? Test yourself with our [quiz](http://www.opendns.com/phishing-quiz/?utm_source=blog&utm_medium=social&utm_campaign=phishing-quiz%2F)!)

**Social Engineering:** A general term for any activity in which an attacker is trying to manipulate you into revealing information. Passwords, account credentials, social security numbers – we often don't think twice about giving this information away, but who's really on the other end of the line? Protect yourself, and think twice before sharing.

**Zero-day (0day):** A zero day attack is when a bad actor exploits a new, previously unknown software vulnerability, for which there is no patch. Security is a cat and mouse game, and it's a constant struggle to stay ahead of attackers.

#### **Solutions**

**Anti-malware:** Anti-malware software is designed to block, root out, and destroy viruses, worms, and other nasty things that are described in this list. It's important to remember that this isn't [set-it-and-forget-it](http://www.opendns.com/home-internet-security/parental-controls/opendns-home-vip/); updating regularly will ensure that it remains effective against new threats.

**Encryption:** The process of scrambling messages so that they cannot be read until they are decrypted by the intended recipient.

**Firewall:** Imagine, if you dare, all the nasty, malicious stuff on the Internet. Now imagine it's all in your network – yikes! A firewall stands between your trusted entities and whatever lies beyond, controlling access based on security rules.

**Honeypot:** A honeypot is essentially a trap for bad actors  $-$  a decoy machine seemingly connected to a network just waiting to be accessed. These are monitored close by security professionals, as they can collect valuab information about malicious activity.

Location Services is another feature that drains your battery. It uses GPS, Wi-Fi and cell towers to tell apps your location. In your settings, you can specify which apps have access to Location Services.

#### **3. Know your apps**

#### **4. Turn off notifications**

## <span id="page-5-0"></span>**Internet SIG** *Continued from page 3.*

impact on battery life.

To stop email updates in iOS 7, switch your email settings

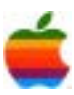

 $\angle$ GAB'er

That said, what can we expect to see, and not see, during Tuesday's event?

*The new iPhone 6 range announced: Certain. The iPhone 6 (4.7 inch screen) available by the end of the month: Very Likely.*

*The iPhone 6 phablet (with 5.5 inch screen) announced but availability 'later this year': Unfortunately likely.*

The big surprise would be if Apple fails to deliver a new iPhone, but that's incredibly unlikely. The supply chain is buzzing, deals on likely hardware are popping up all over the internet, and dates blocking 'holiday time' at mobile phone retailers around the world have been posted. In short, it's coming.

Speculation has gathered around a number of pertinent details (no doubt pleasing Apple's shadowy PR team), so we know the screen will be physically bigger and there are likely two models (regular and 'phablet'),

Questions remain over availability (the 4.7 inch screen could be available by the 26th September, and the 5.5 inch to follow before the end of the year), the price (but likely remaining \$199 under contract), memory sizes on offer (anything from 16 GB to 128 GB), but these are relatively minor points. To all intents and purposes, we know what's coming with the iPhone 6. There may be no big surprises, but perhaps more importantly for perception, there will not be any shocks or omissions from the speculation.

*The iPad Air 2 announced: Unlikely.*

Popping up in the last few days is the idea of the iPad Air 2 being revealed at Tuesday's event. Historically the timing seems out on this one – for the last few years the iPad range has traditionally been discussed in October. Before that, the iPad was considered a Q1 launch, so Apple is not beyond shifting things around a bit.

Still, the iPad 2 Air arriving on Tuesday feels like it could be over-reaching. There' s the iPhone to introduce, mobile payments, to arrange, the iWatch to be introduced, and Guilder to frame for it… Tim Cook and his team are going to be swamped.

*An immediate iOS 8 release for the public: Unlikely. iOS 8 gets a gold master and available to developers: Likely. iOS 8 to be publicly available in October: 50/50.*

There are very few surprises in iOS 8. It made its debut at WWDC earlier in the year, and there has been a constant push to iterate the OS and the supporting apps since then. All that remains is a timescale, and it looks like a final 'gold master' this week, with a public release either in late September (as the iPhone 6 hits the streets), or more likely towards the end of October.

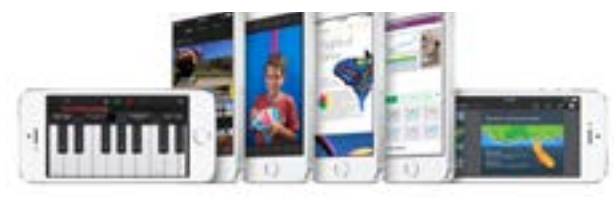

The iPhone 5S on display (image Apple.com)

*NFC hardware in the new iPhone 6 range: Certain. NFC to be used to drive mobile payments: Likely.*

Apple has always been the elephant in the room when it comes to mobile payments. There are other services out there, but the slow-moving industry has felt even slower. Trials have happened, there have been localised successes, but the big breakout stars of mobile payments have been harder to spot. The promise of NFC in mobile hardware has always been to drive mobile payments, but nobody has managed to cut through with a universal system.

That's in part down to geographical concerns and banking regulations which vary in each country, the requirement for supporting hardware with merchants, and the cost of bankrolling a payments vehicle. Very few companies have the ability to do that, and even less are attempting to do that.

Apple entering mobile payments is huge. This last week has seen more rumors of Apple demanding lower fees in exchange for financially backing the transactions made, major high-street retailers becoming involved with Apple to support a system, and the backing of credit card companies such as Amex to participate with Cupertino.

The momentum behind an NFC enabled iPhone 6, and the NFC being used for mobile payments is clear. It's likely this will be announced on stage, although the scale and speed of the roll-out may be tempered by the financial regulators. It may also be limited to one or two countries to start with. I'm more interested to see the roll-out speed than the actual confirmation.

*Further details on OSX and new Mac hardware: Unlikely.*

The idea of continuity – the sharing of data, files, and workflow between an iOS device and an OSX computer – will feature heavily. I expect to see the improvements made since WWDC show up in the on-stage demos, but that does not mean that OSX will have to debut alongside the iPhone. If the iPad Air 2 does make an appearance at the Flint Center, that leaves a potential October event looking a bit threadbare if OSX gets any focus on Tuesday.

### **Apple Event Predictions** *Continued from page 1.*

Mac range (image: apple.com)

feature, customised watch face support, and utility applications on the watchface.

Adding in OSX is going to muddy the message, so expect to The pattern is this… Apple announces the iWatch, sales of hear is that Continuity is well-liked by beta testers, and it's going to be 'amazing and magical' when the public get to use it. A nod that OSX is out there is about the best it can get in September. Assuming there is an October event… the competition plummet as consumers wait for the Apple iWatch, and that gives Apple six months to set the mood for shorter battery life or any other compromises in the hardware.

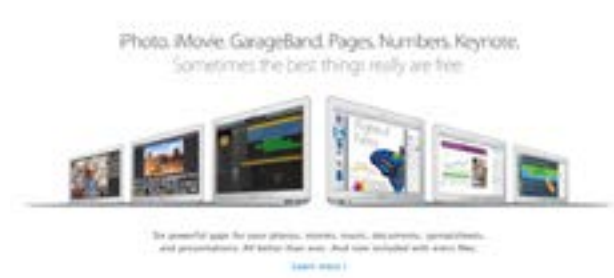

Activity sensors are a part of many wearables – some of them standalone (such as [the Sony SmartBand](http://www.forbes.com/sites/ewanspence/2014/06/01/sony-smartband-swr10-wearable-tech-review-a-wearable-fitness-tracker-and-lifelogger-on-your-wrist/)) and others as part of a more recognisable watch [\(the Samsung Gear Fit](http://www.forbes.com/sites/ewanspence/2014/06/22/samsung-gear-fit-review-a-combined-fitness-band-and-stylish-smartwatch-for-your-galaxy-smartphones/)). With HealthKit announced at WWDC, Apple's watch is likely going to be tricked out with multiple sensors to promote the quantified self.

*The iWatch is announced and demoed extensively: Certain. NFC and mobile payments via the iWatch demonstrated: Very likely. No availability until 2015: Likely. The iPod touch receives iOS 8: Certain. An updated iPod Touch is announced: Very unlikely, but would be a welcome, ahem, touch .* 

There's far too much noise about Apple's mobile payment system having an NFC component to not feature on the iWatch. NFC in the smartwatch makes sense for easy pairing and connectivity, but the addition of a payment service (integrating into Passbook) will give the iWatch an almost unique selling point.

I think the best thing about the iWatch is that nobody has a clear idea what it will look like. We're not even sure if it is going to be called the iWatch! What we can deduce is that Apple is serious about making its wearable as functional and useful as possible as well as making it look fashionable as well. Assuming Apple is all-in, the iWatch will need to match the functionality of existing smartwatches (notably the Pebble and the Android Wear devices). That means notifications will be a Then there's Apple's standalone iOS device. The iPod Touch is one of the best portable media players in the market, and the fifth generation devices will receive iOS 8 (and has been part of the beta release of the update to Apple's mobile operating system). There's no getting away from the fact that even the fifth generation iPod Touch platform is long in the tooth. Released two years ago with 512 MB of memory paired to the A5 CPU, Apple needs to decide if it is going to leave the iPod Touch to retire gracefully into the sun, or give it a kick for another year or two of life.

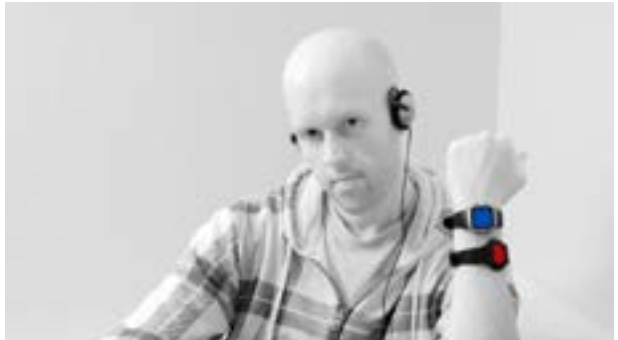

iPod Nano Watches (Robbie Biller / Flickr cc)

Do you know what else we won;t hear about? The battery life. Given the Moto 360 is struggling to make it to the end of office hours in regular use, Apple's tricked out watch is going to place even more demand on the battery, and there's not a lot of room in a wristband to store energy. Everyone loves the idea of 'One more thing' at an Apple keynote, but the truth is they are very rare occurrences. Relive [the five greatest 'One more thing' moments from Steve](http://www.forbes.com/sites/ewanspence/2013/10/19/five-of-the-greatest-one-more-thing-moments-from-steve-jobs-and-apple/) [Jobs,](http://www.forbes.com/sites/ewanspence/2013/10/19/five-of-the-greatest-one-more-thing-moments-from-steve-jobs-and-apple/) but don't expect any of Apple's current team to turn back to the audience when it's all over. That jersey has been retired.

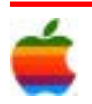

In the recent Q2 2014 earnings calls, the iPod Touch was not singled out. Sales across the whole iPod range were down from 5.63 million to 2.7 million year on year, which includes the Shuffle, Nano, and Classic iPod alongside the Touch.

What are the potential sales of a revitalised iPod Touch? Has the world moved on, or is there still a need for a standalone iOS device handheld in the \$250 range? I could easily argue both sides of the coin. Being conservative I would suggest the iPod Touch will have one mention (when Craig Federighi tells us the iOS 8 update is "also available for iPhone, iPad, and iPod") but, old sentimental fool that I can be some times, I would love to see an A8 equipped iPod Touch.

*One More Thing: Unlikely.*

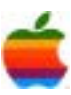

 $\triangle$ GAB'er

# <span id="page-7-0"></span>**GAAB Internet Addresses** *To start or renew your GAAB*

#### **Names E-Mail Addresses**

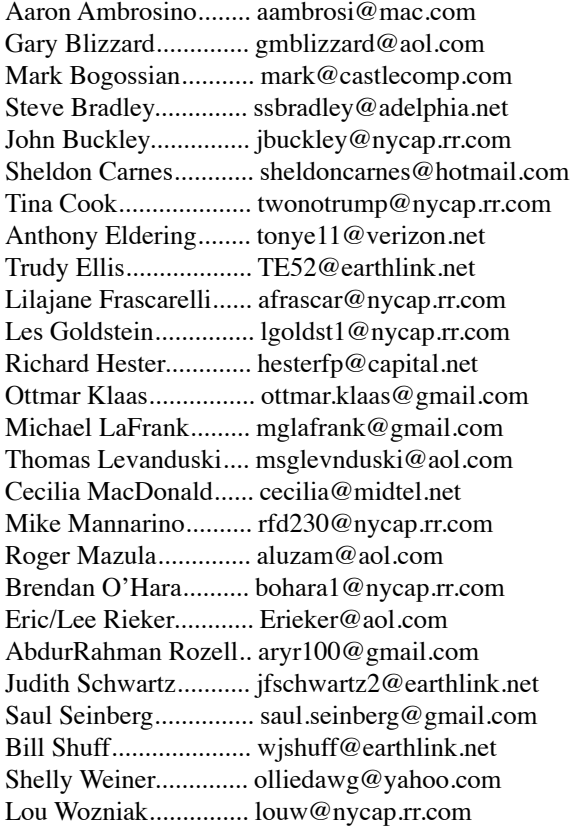

*membership, see Cecilia MacDonald or send your fees payable to her at the following address:*

*Cecilia MacDonald 260 Sever Road Delanson, NY 12053*

14

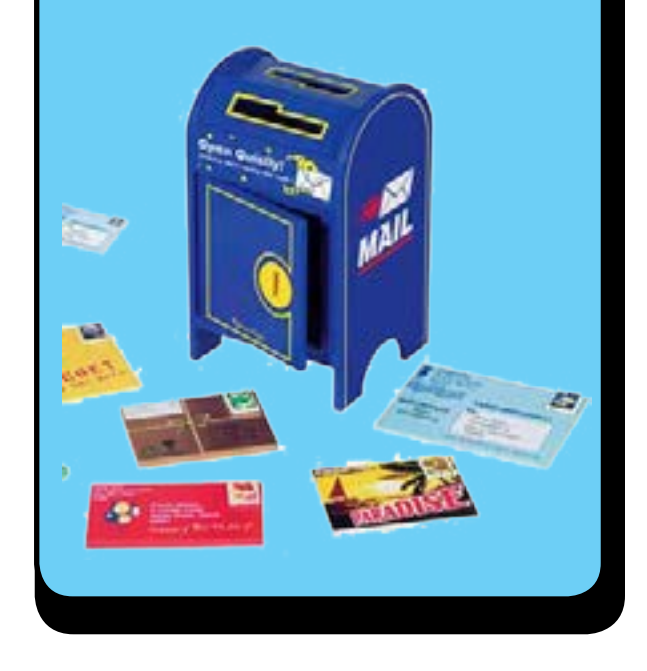

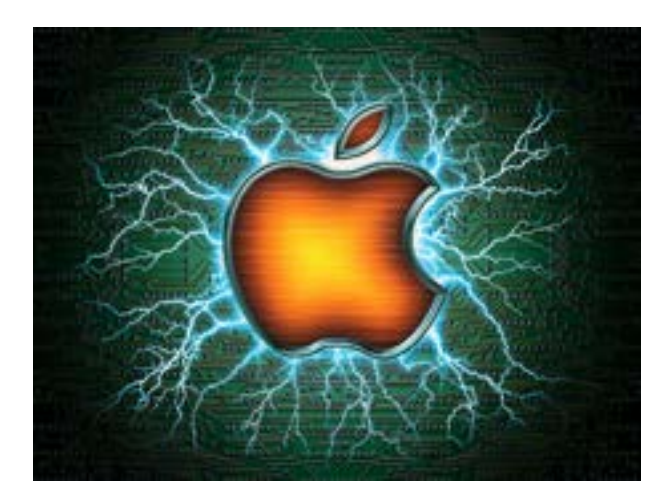

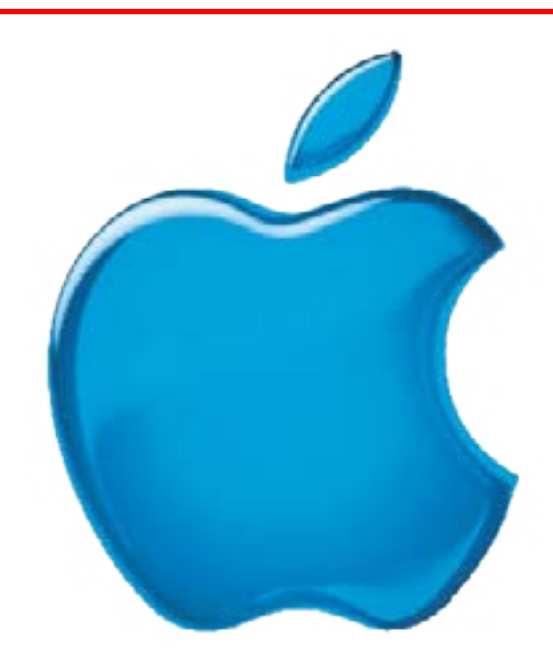

## *Visit GAAB on the Internet at http://www.applebyters.com*

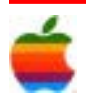